# **Poads and highways user group**

March Meeting 3/13/2024

## AGENDA

- 1. Announcements
- 2. Roads & Highways Updates Nathan Easley
- 3. Presentation: How to Transfer From 10.7 to ArcPro 3.1 in Roads & Highways From Start to Finish - Ethan Pointer, Ohio DOT Presentation
- 4. Demo: Roads & Highways Experience Builder Widgets - Praveen Kumar, ESRI
- 5. Open Discussion

## ANNOUNCEMENTS

- GeoNet Become a part of the ESRI Community
	- [https://community.esri.com/t5/roads-and-highways-user](https://community.esri.com/t5/roads-and-highways-user-group-rhug/gh-p/roads-and-highways-user-group-rhug)[group-rhug/gh-p/roads-and-highways-user-group-rhug](https://community.esri.com/t5/roads-and-highways-user-group-rhug/gh-p/roads-and-highways-user-group-rhug)
- We are always looking for presentation volunteers
	- May Presentation *Communicating with LRS customers and suppliers* - an MNDOT example
- GIS-T 2024 April 2nd 5th in Atlanta, GA
	- Registration Open
		- https://web.cvent.com/event/6a25a36c-c6de-4ec8 a456-bcba4a85ee08/websitePage:33bb36ed-69a1-42a4- 85e6-6b25fb660a71

## Roads & Highways Updates

Nathan Easley

# How to Transfer From 10.7 to ArcPro 3.1 in Roads and Highways From Start to Finish

Ohio DOT Ethan Pointer

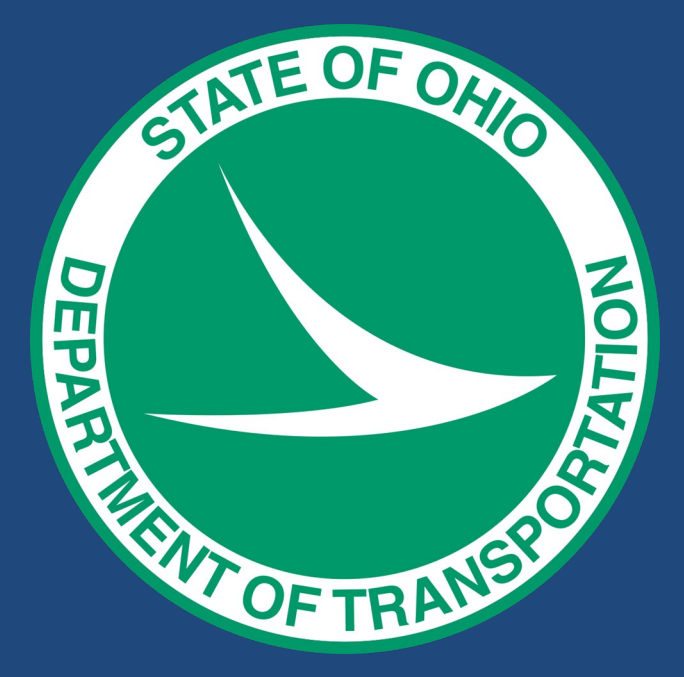

Demo: Additional New Event Editor Experience Builder Widgets For 11.3 Release

LRS search, LRS Identify, Split Event, Merge Events

Praveen Kumar

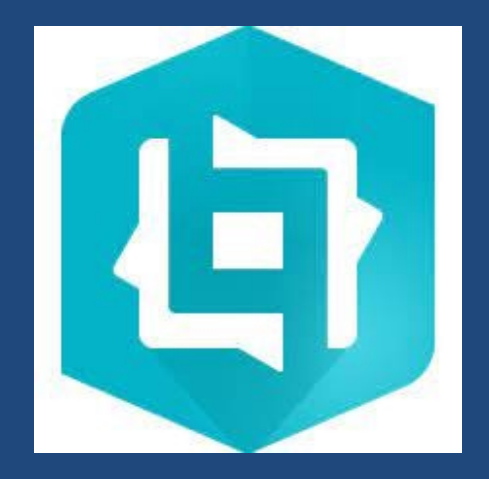

## **Open Discussion**

- No virtual April RHUG
	- In Person RHUG Special Interest Group Meeting at GIS-T in April

## Upcoming Meetings / Contacts

Thursday April 4th, 5:00-6:00 pm in person  $@$  GIS-T Wednesday May 8th, 12:30-2pm

Contact Info: Erin Lesh [ealesh@ncdot.gov](mailto:ealesh@ncdot.gov) Patrick Whiteford [pwhiteford@azdot.gov](mailto:pwhiteford@azdot.gov) Ryan Koschatzky [rjkoschatzky@ncdot.gov](mailto:rjkoschatzky@ncdot.gov) Shaun Perfect [sperfect@azdot.gov](mailto:sperfect@azdot.gov)

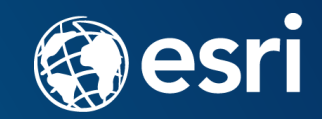

## **Product Team Update RHUG meeting 3/13/24 Nathan Easley**

**Capabilities currently under development**

• **Pro 3.3/Enterprise 11.3 certification**

## **Support Incidents/Defects**

- **BUG-000165026**  The Create Route, Realign Route, and Extend Route tools' centerlines table does not honor display field created from an Arcade expression (currently investigating)
- **BUG-000164928**  When using the Identify Routes tool on routes that have z-values populated, the measure value displayed in the tooltip is erroneous (currently investigating)
- **BUG-000162194** Leaving Fields in a new related record blank that are esriFieldTypeSingle (ArcGIS Pro - Float) and esriFieldTypeDouble (ArcGIS Pro - Double) in Related Tables within ArcGIS Event Editor fail to save even with Allow Null values enabled (currently investigating)
- **BUG-000161769** 'Select by Geometry' in Event Editor 10.9.1 returns an "Unable to query event locks" error, despite not needing an event lock to perform a select function (currently investigating)
- **BUG-000163003** Using specific queryAttributeSet queries from REST on RouteIDs with multipart geometries causes the linear referencing service to crash or the returned events are incorrect based on the query (currently investigating)
- **BUG-000161089** An extent cannot be changed after running the Delete Route tool (currently investigating)

### **Other Announcements**

- **ArcMap 10.8.2 moved to Mature support on March 1, 2024**
	- **No additional patches or hot fixes for ArcMap or Server after this date**
	- **For more information see <https://support.esri.com/en-us/products/arcmap/life-cycle>**
- **We'll be at GIS-T**
	- **Learning Lab is open Tues-Fri (including Experience Builder widgets)**
	- **Lightning talks throughout each day on Roads and Highways specific topics**
	- **Individual meetings with the product team <https://calendly.com/location-referencing/gist>**

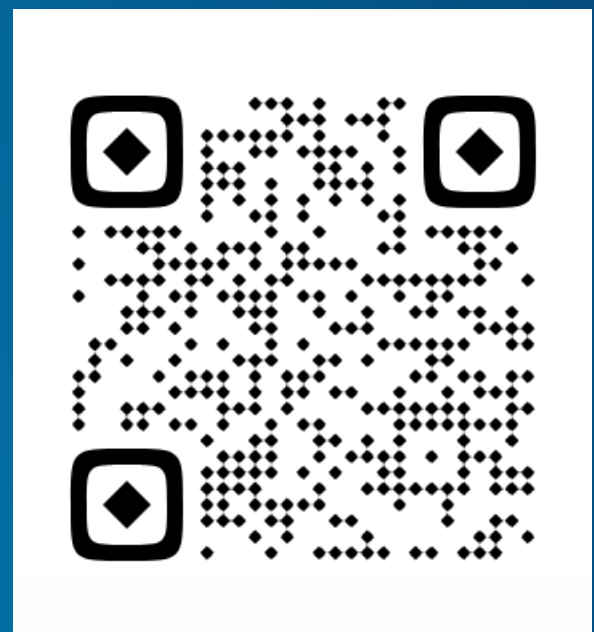

## **Demos**

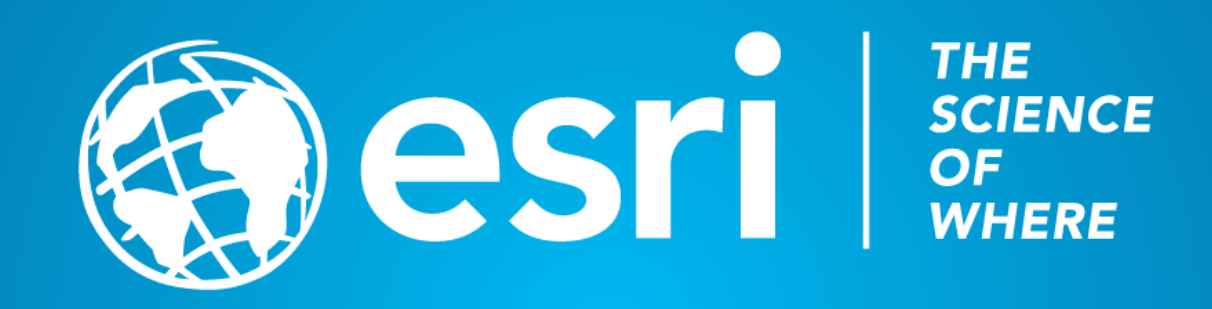

#### from Koschatzky, Ryan J to Everyone

12:33

[https://community.esri.com/t5/roads-and-highways-user-group-rhug/gh-p/roads-and-highways-user](https://ncgov.webex.com/ncgov-en/url.php?frompanel=false&gourl=https%3A%2F%2Fcommunity.esri.com%2Ft5%2Froads-and-highways-user-group-rhug%2Fgh-p%2Froads-and-highways-user-group-rhug)[group-rhug](https://ncgov.webex.com/ncgov-en/url.php?frompanel=false&gourl=https%3A%2F%2Fcommunity.esri.com%2Ft5%2Froads-and-highways-user-group-rhug%2Fgh-p%2Froads-and-highways-user-group-rhug)

#### from Koschatzky, Ryan J to Everyone

12:34

[https://web.cvent.com/event/6a25a36c-c6de-4ec8-a456-bcba4a85ee08/websitePage:33bb36ed-](https://web.cvent.com/event/6a25a36c-c6de-4ec8-a456-bcba4a85ee08/websitePage:33bb36ed-69a1-42a4-85e6-6b25fb660a71)[69a1-42a4-85e6-6b25fb660a71](https://web.cvent.com/event/6a25a36c-c6de-4ec8-a456-bcba4a85ee08/websitePage:33bb36ed-69a1-42a4-85e6-6b25fb660a71)

#### from Claire Wang to Everyone

12:57

The order matters. If you append routes first, you will get errors when loading calibration points (there is a logic in Append and it triggers an LRS error) The suggested approach is loading calibration points first. Ethan did a good job!

#### from Nathan Easley to Everyone

12:58

**We do not recommend removing the calibration point at the self intersection location. This route will not be able to be edited without it.**

#### from Patrick Kemble - NYSDOT - HDSB to Everyone

12:59

Nathan, since he added the calibration point back in at a vertex, will it be able to be edited?

#### from Cameron Cole to Everyone

12:59

If we are updating in place is all of his necessary? Do we need to rebuild the entire LRS? Is this just part of the update process period?

**from Nathan Easley to Everyone**

13:01

@Patrick, creating and removing the CPs in the loop portion is perfectly fine (as long as there are at least 2 when complete) but removing the CP at the self interesection location isn't recommended. We need those CPs there to lock in the measures at that location and to ensure the software can edit those routes in the

future.

**from Patrick Kemble - NYSDOT - HDSB to Everyone** 13:02

Thanks Nathan **from Nathan Easley to Everyone** 13:02

@Cameron, no as Ethan mentioned at the beginning, you could bring across your existing LRS following the steps in the migration guide. Since ODOT was making some changes to their LRS, they went ahead and created a new LRS.

**from Masao Matsuoka to Everyone** 13:02

If we already removed CPs at the self-intersection, can we add it back?

**from Kevin Hunt to Everyone** 13:02

#### Wow! could you add the Youtube link to the chat.

**from Nathan Easley to Everyone** 13:03

@masao, yes you could

**from Koschatzky, Ryan J to Everyone** 13:03

We also post this meeting and all others on the community page.

**from Cynthia Steegmann to Everyone** 13:03

Just great Ethan! Thank you. Does re-calibrate after editing automatically occur upon saving? Is there an automatic way to delete redundant clustered calibration points or make them snap appropriately?

**from Kevin Hunt to Everyone** 13:03

#### So you ended up adding one event layer at a time to the new ALRS, correct?

**from Masao Matsuoka to Everyone** 13:03

#### Do we need to add two CPs at the intersection?

**from Nathan Easley to Everyone** 13:04

#### For questions around complex shaped routes, I'd suggest taking a look at [https://pro.arcgis.com/en/pro](https://ncgov.webex.com/ncgov-en/url.php?frompanel=false&gourl=https%3A%2F%2Fpro.arcgis.com%2Fen%2Fpro-app%2Flatest%2Fhelp%2Fproduction%2Froads-highways%2Fcomplex-shapes.htm)[app/latest/help/production/roads-highways/complex-shapes.htm](https://ncgov.webex.com/ncgov-en/url.php?frompanel=false&gourl=https%3A%2F%2Fpro.arcgis.com%2Fen%2Fpro-app%2Flatest%2Fhelp%2Fproduction%2Froads-highways%2Fcomplex-shapes.htm)

**from Ethan ODOT to Everyone** 13:05

#### [https://www.youtube.com/watch?v=ZcYFTlQnYTU](https://ncgov.webex.com/ncgov-en/url.php?frompanel=false&gourl=https%3A%2F%2Fwww.youtube.com%2Fwatch%3Fv%3DZcYFTlQnYTU)

**from Ethan ODOT to Everyone** 13:05

#### Youlink is posted above

**from Glendora to Everyone** 13:05

#### great presentation.

**from Lesh, Erin A to Everyone** 13:05

#### If anyone would like to ask a question verbally, let me know and I can unmute you.

**from Cameron Cole to Everyone** 13:06

#### GREAT PRESENTATION!

**from Nathan Easley to Everyone** 13:06

#### Just a clarification from above, you can model up to 2 CPs at the self intersection location, but could have fewer if you want.

**from Kevin Hunt to Everyone** 13:09

Nathan, Somehow an M tolerance of 0.0000001 instead of the default calcuated by Roads and& Highways seems safer to me. Is there any known benefit to this change?

**from Ethan ODOT to Everyone** 13:10

#### [https://pro.arcgis.com/en/pro-app/latest/help/production/roads-highways/tolerance-and-resolution-](https://ncgov.webex.com/ncgov-en/url.php?frompanel=false&gourl=https%3A%2F%2Fpro.arcgis.com%2Fen%2Fpro-app%2Flatest%2Fhelp%2Fproduction%2Froads-highways%2Ftolerance-and-resolution-settings-for-the-lrs.htm)

[settings-for-the-lrs.htm](https://ncgov.webex.com/ncgov-en/url.php?frompanel=false&gourl=https%3A%2F%2Fpro.arcgis.com%2Fen%2Fpro-app%2Flatest%2Fhelp%2Fproduction%2Froads-highways%2Ftolerance-and-resolution-settings-for-the-lrs.htm)

**from Kevin Hunt to Everyone** 13:10

I did notice the latest Pro help does show the default.

#### from Masao Matsuoka to Everyone

13:10

Nathan, on the web page you recommended, for the Alpha route, the picture does not show CP at the intersection.

#### from Kevin Hunt to Everyone

13:13

Thank you Nathan. Sounds like I can give up on resetting the M tolerance to a smaller base 10 value.

#### from Nathan Easley to Everyone

13:14

@Kevin your choice on the values you set, we just care about the XY and Ms being in alignment.

from Kevin Hunt to Everyone 13:15

Ethan, that was absolutely great! NYSDOT is actually building our ArcGIS Pro geodatabase this week so your presentation could not have been more timely for us. Appreciate you putting it together.

#### from Ethan ODOT to Everyone

 $13.21$ 

@Cynthia Steegmann - Just saw this message. Re-calibrate downstream is an option, which I had turned off. As for your second point, sorry, I don't know.

#### from Adrien Litton to Everyone

13:22

Is there going to be a tutorial or additional guidance from Esri on actually building an Event Editor using Experience Builder? I understand there will be templates as well, correct?

#### from Aaron Ferrari to Everyone

13:24

Can you enable snapping for choosing the split?

#### from Shaun Perfect to Everyone

13:25

@Adrien - great question - Correct! The ESRI dev team has stated that they will have pre-set up defualt version(s) of the Event Editor Experience builder so you don't have to start from scratch. You can configure the default to your liking by adding/subtracting widgets as you choose.

#### from Nathan Easley to Everyone

13:26

@Adrien, yes we'll have documentation for each widget as well as an overarching topic around configuration and deployment. We'll include template apps that could be deployed as is or used as a starting point to customize based on the needs of each user. We're also planning to record short videos for each widget that discuss all the configuration options and what each of them would do in a deployed widget.

#### from Aaron Ferrari to Everyone

13:26

#### Thank you.

#### from Ethan ODOT to Everyone

13:31

May have missed it, are these widgets available yet?

#### from Nathan Easley to Everyone

13:32

@Ethan These will be available at 11.3.

#### from Glendora to Everyone

13:32

#### Thank you Praveen. Great demo!!

from Kevin Hunt to Everyone 13:33

#### Good to see. Thank you for the demos.

from Mohla, Kathleen@DOT to Everyone

13:34

Great!!

from Patrick Kemble - NYSDOT - HDSB to Everyone

#### 13:35

#### Kevin - Ethan showed the transition to Pro in about 20 minutes, so we should be up and running in Pro by Monday, right?

from Cameron Cole to Everyone 13:37

#### does gis t have a virtual component? from Nicole Hanson to Everyone

13:37

#### **Nope**

from Nicole Hanson to Everyone

13:38 After the conference, the slides from presentations will be shared, but from my expierence those don't provide much info

from Oregon DOT to Everyone 13:39 Thanks for a really informative meeting!

from Kevin Hunt to Everyone 13:40 Thanks RHUG Steering Team. Thank you Ethan, Praveen, Nathan! from Emery Winkeljohn to Everyone 13:40 Thank you for the demos today! from Mac Christmas to Everyone 13:40

Thanks everyone, have a good day!